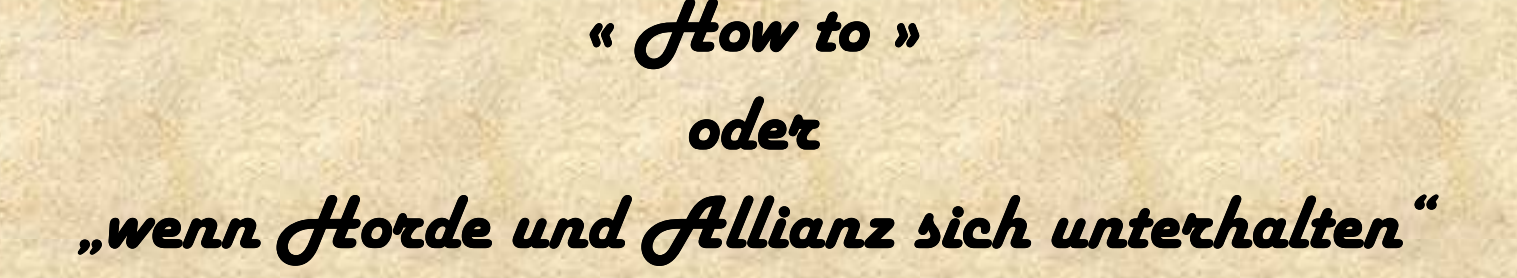

**Herzlich willkommen bei dieser Initiation von "Chat-Tool ingame benutzen zur Kommunikation zwischen Horde und Allianz".** 

Das Tool, welches wir dazu benutzen, trägt den Namen "Xfire"

**Zuerst mal begeben wir uns auf die Homepage der Macher von Xfire, das wäre** 

http://www.xfire.com/

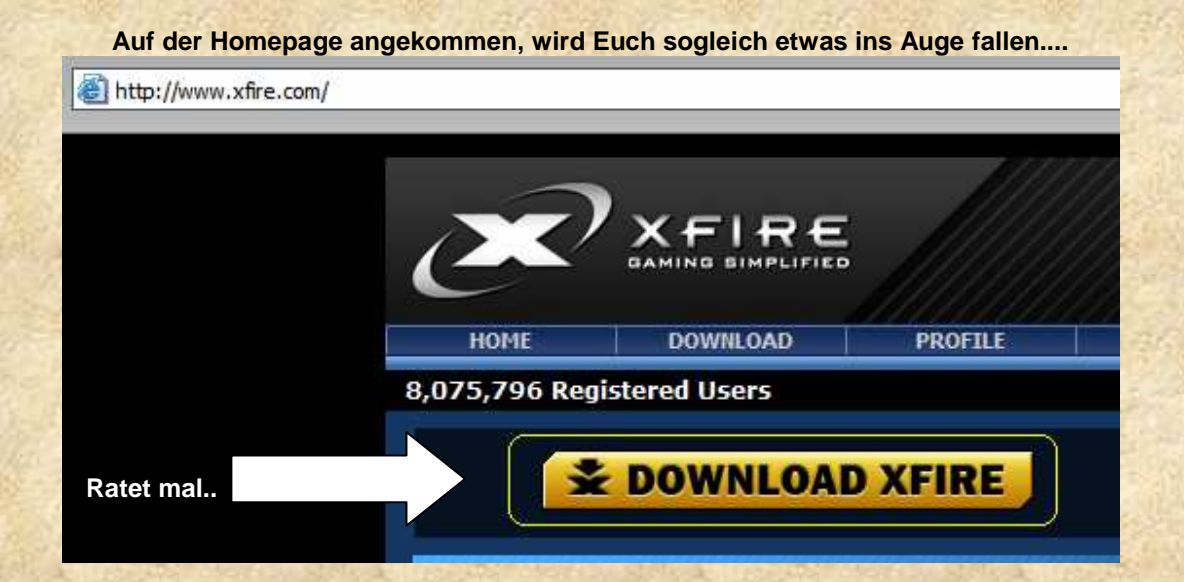

**Nun gut, erster Schritt bestanden. Es folgen die 3 Schritte bis man Xfire benutzen kann.** 

- **Download**
- **Installation & Registrierung** 
	- **Loslegen.**

**Zum Download:** 

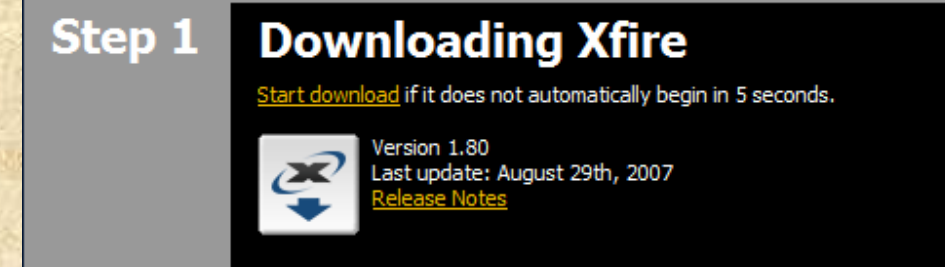

Sollte trotz mehrmaligem Klicken des "start download" nichts passieren, schaut nach, ob Euer Internet Explorer nicht die **Hand im Spiel hat.** 

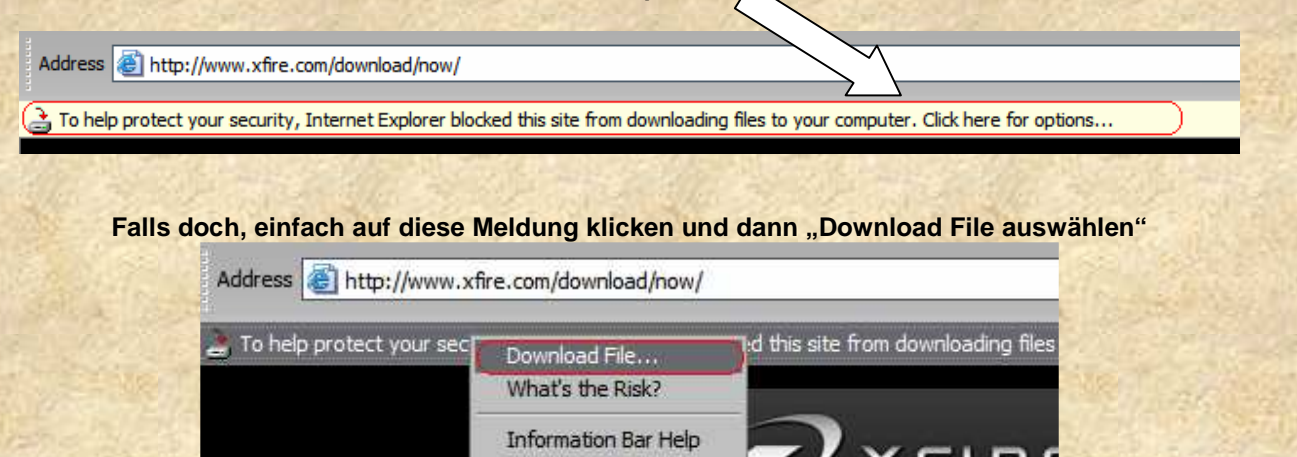

**Spätestens dann sollte die Datei runtergeladen werden.** 

**Gut, Glückwunsch!** ☺ **Ihr habt als nun Xfire auf dem Pc...ein gutes Gefühl, nicht wahr? \*grins\*....verzeiht...meine Euphorie...\*räusper\*** 

**Also....weiter zur Installation.** 

## Step 2 **Install & Join Xfire** Once downloading is complete, double-click the Xfire installer icon and follow the instructions to finish installation and create a free Xfire account.

Sobald die Datei runtergeladen wurde, startet ihr die Installation (entweder doppelklick auf die Datei, oder "run" wenn ihr **via Internet Explorer runtergeladen habt)** 

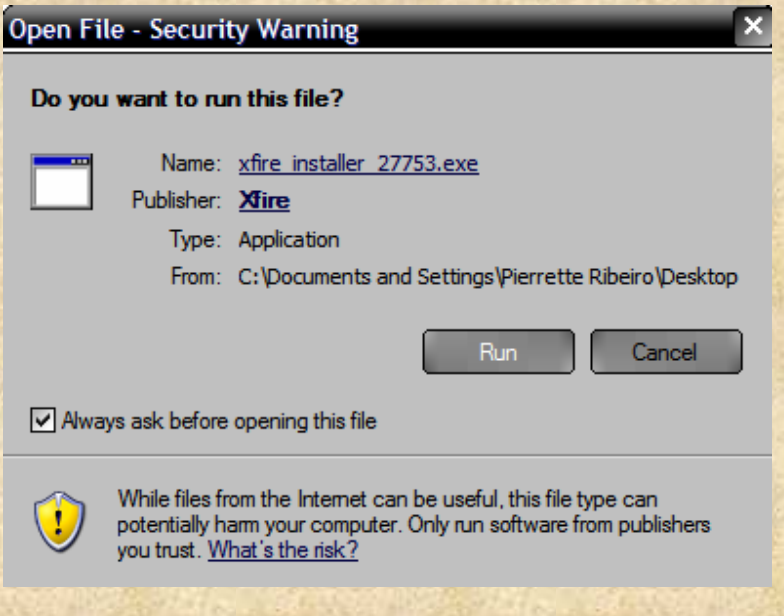

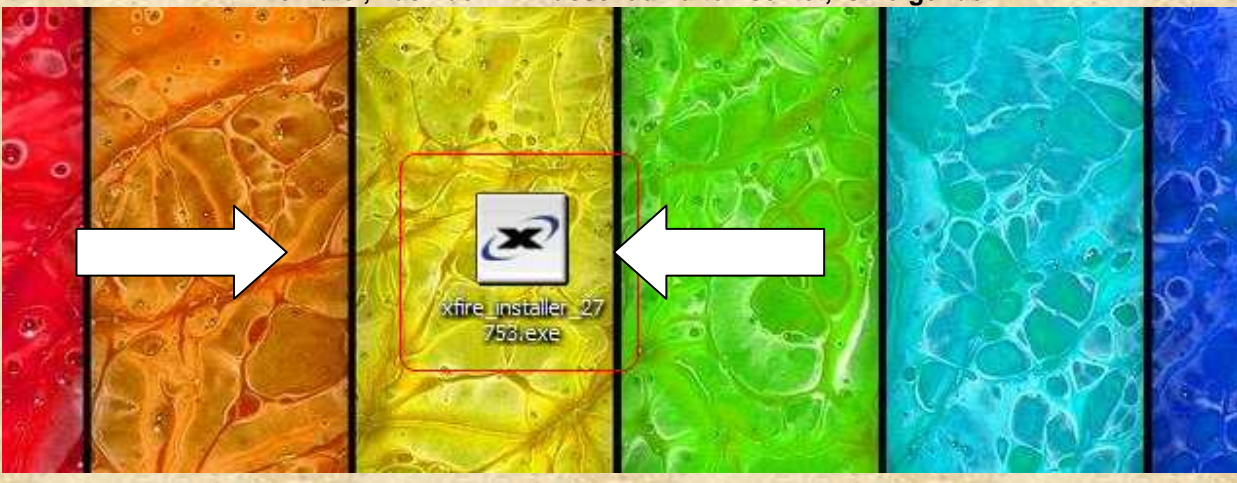

**Nach einem Doppelklick werden wir noch rund 340930 gefragt ob wir das auch denn wirklich wollen (danke, Microsoft, echt nett.) und dann kommt das erste Menüfenster der Installation.** 

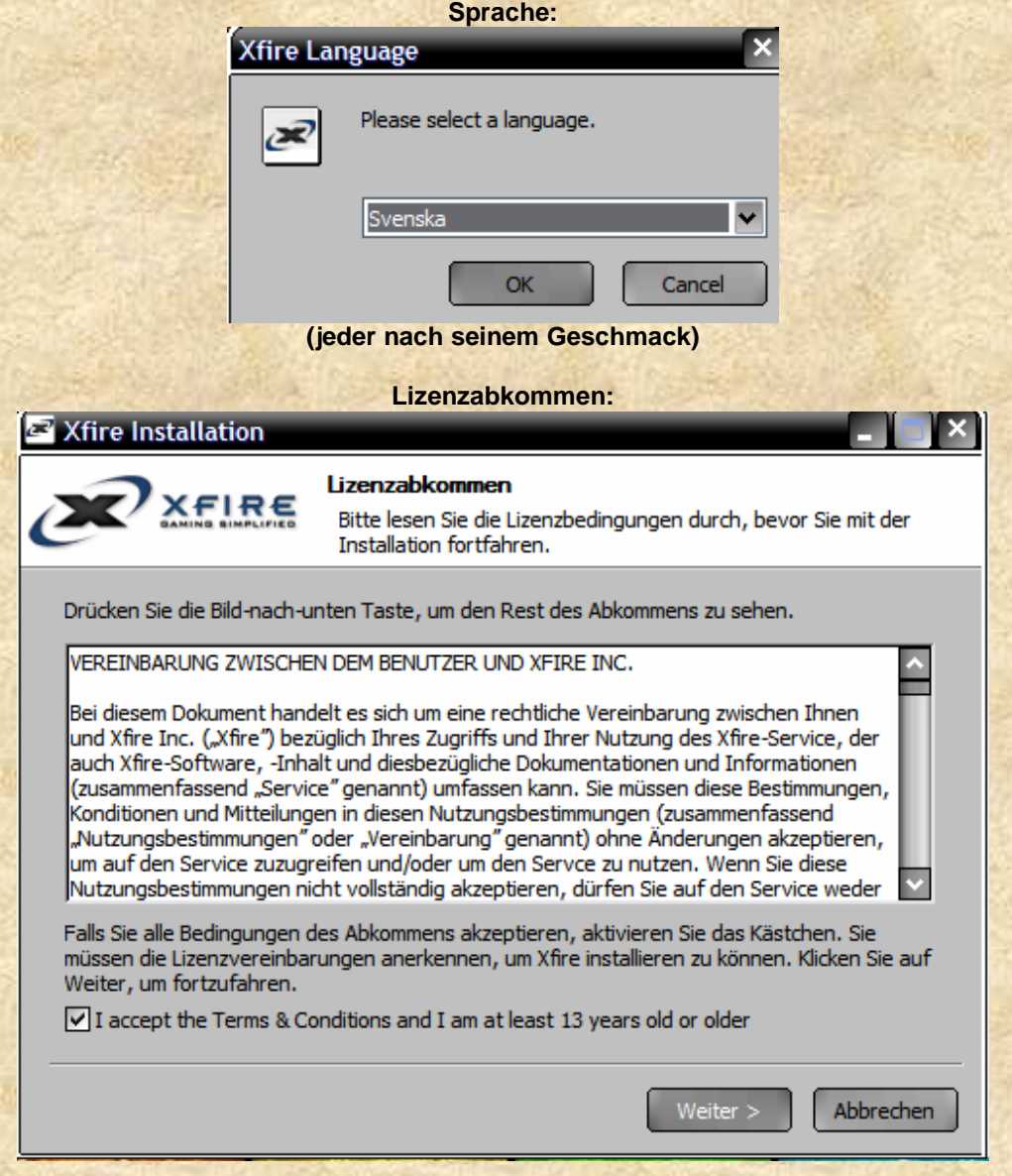

**Die Datei, nach der Ihr Ausschau halten solltet, ist folgende:** 

**Installationspfad (muss nicht zu WOW installiert werden oder sonst ein spezifisches Verzeichnis damit es nacher ingame funktioniert, keine Bange. Setzt es einfach einfach in das Verzeichnis wo Ihr alles reininstalliert- also am Besten...Ihr klickt**  einfach auf "Weiter" ohne da was zu ändern.)

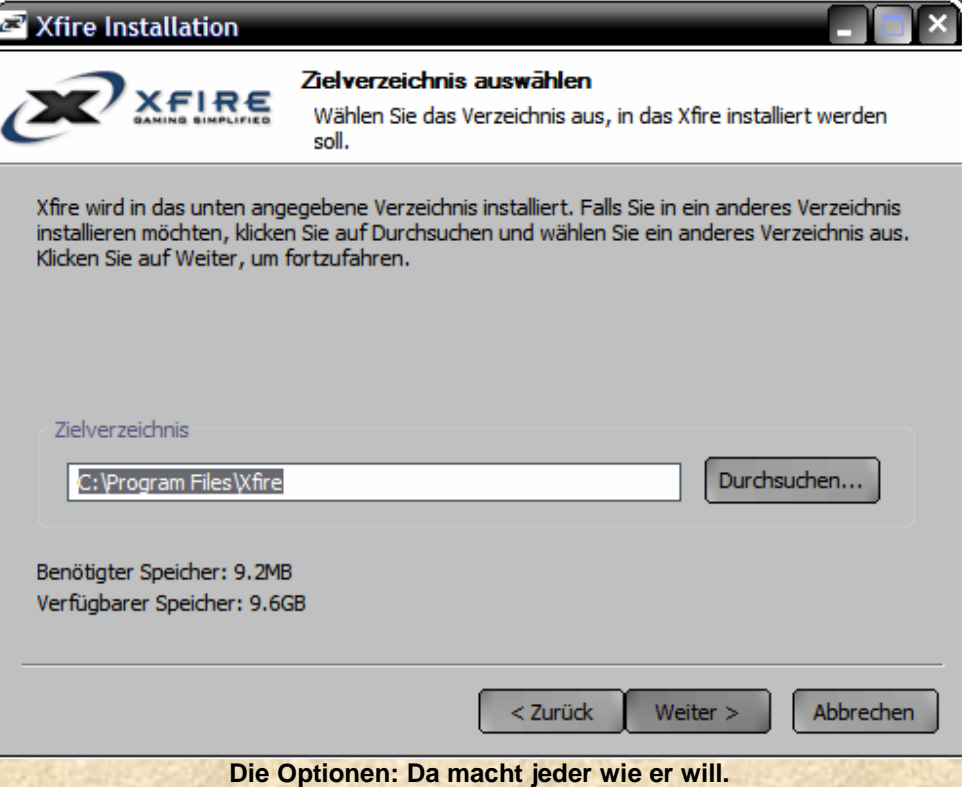

**Falls jemand nicht weiss was am Besten wäre, hier ein paar Ratschläge.** 

**Auf dem Desktop nein, wird nur noch unübersichtilicher. Am Besten in die Quicklaunch damit. Dann gibt's auch kein Icon-Salat auf dem Desktop** 

**Quick-Launch → Ja ©** 

**Xfire beim Start Auf keinen ! Warum auch? Das belastet die Systemressourcen vom Pc und wenn ich später das Spiel starte, kann ich immer noch schnell ins Xfire rein per click auf das Symbol in der QuickLaunch.** 

**Oh – für alle die die sagen "Quicklaunch? Wo? Was?" Also, das ist das hier** 

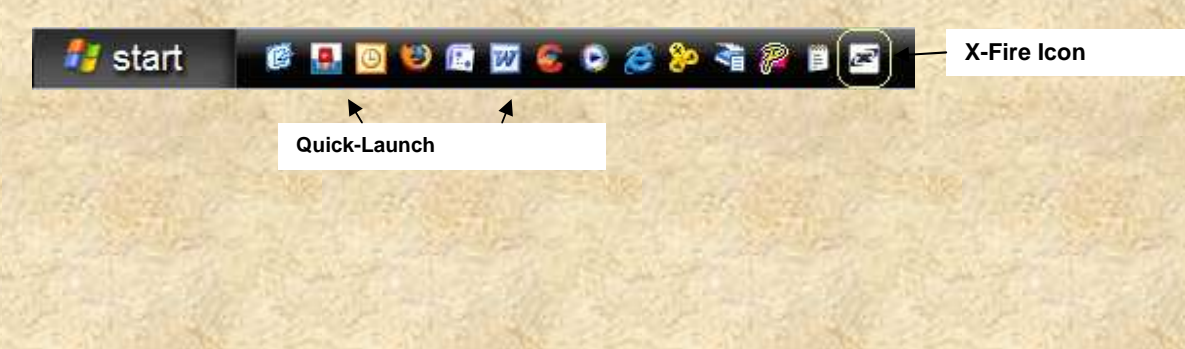

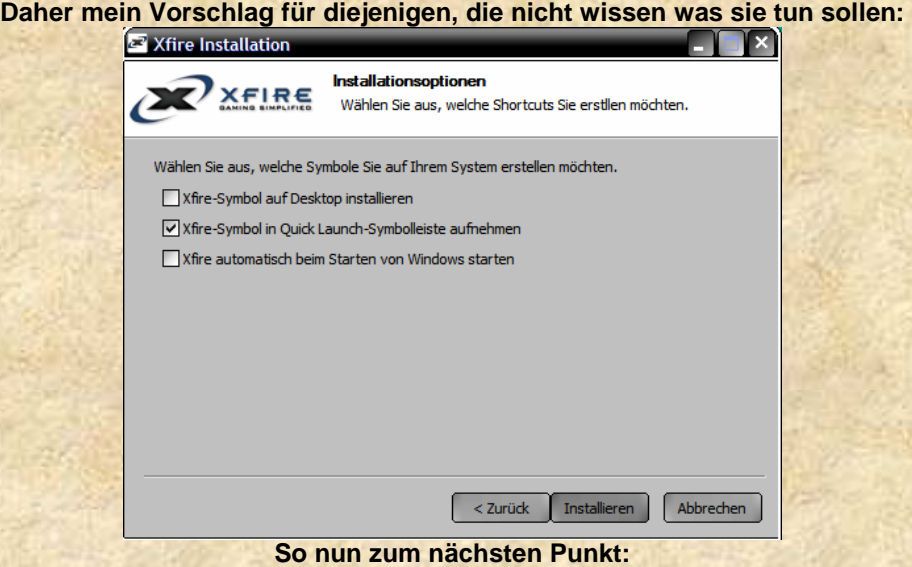

**Wir starten X-fire und erstellen ein Profil (wir bei jedem Messener...da müsst Ihr jetzt durch)** 

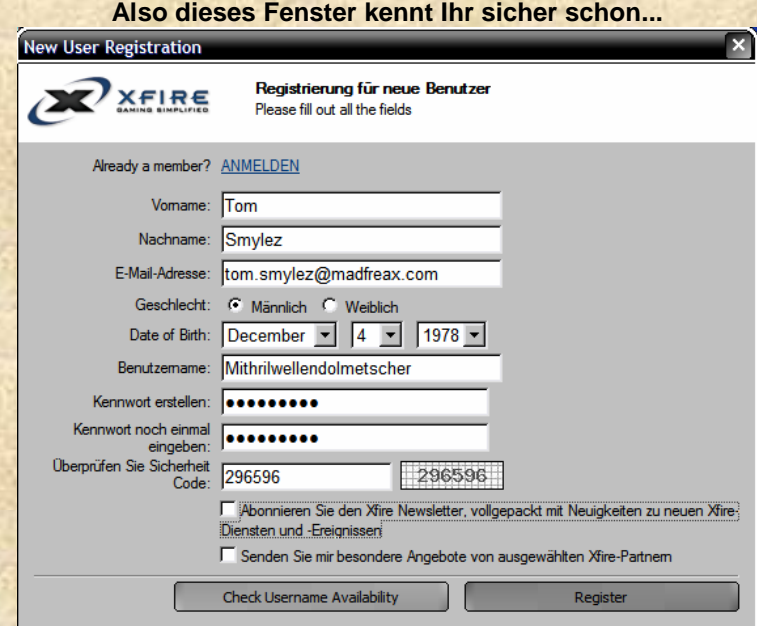

**Wichtig ist beim Benutzernamen, dass Ihr wisst dass Ihr Euren Spitznamen jederzeit ändern könnt.** 

## **Den Spitznamen ändern könnt ihr hier:**

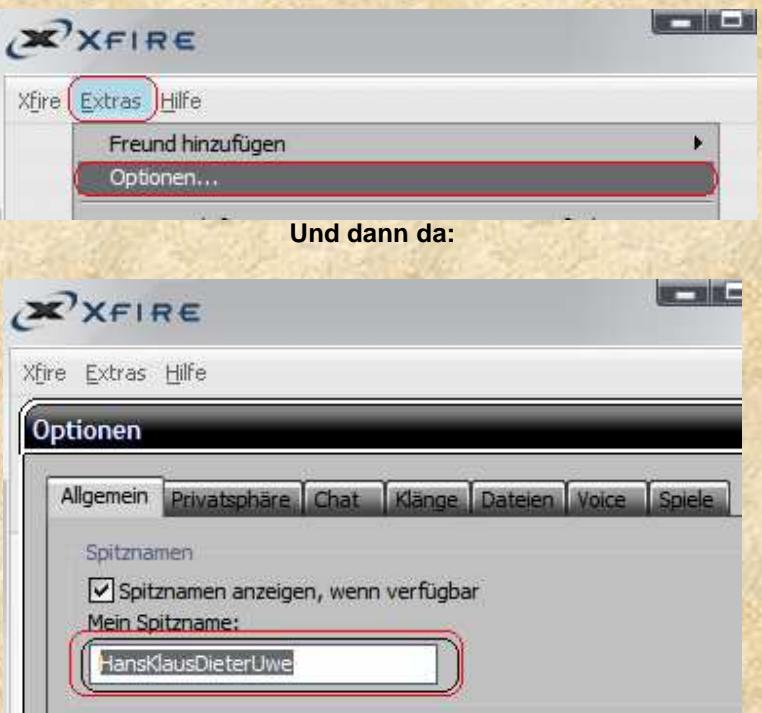

**Dies hat den grossartigen vorteil zu beinahe allen Messenger Programmen dass ihr mit dem Namen des Chars im Chat-Programm anwesend sein könnt, welchen Ihr auch gerade spielt.** 

**Somit kommt es zu weniger Konfusion respektiv müsst ihr keine 5978 Accounts anlegen wenn ihr mit mehreren Chars In den Dolmetscherhallen der Welle reden wollt. (→ Xfire halt.)** 

**Alle weiteren Optionen sind Geschmacksache (sound, voice, Privatsphäre etc) Stellt das nach Belieben ein JEDOCH achtung auf eine einstellung.** 

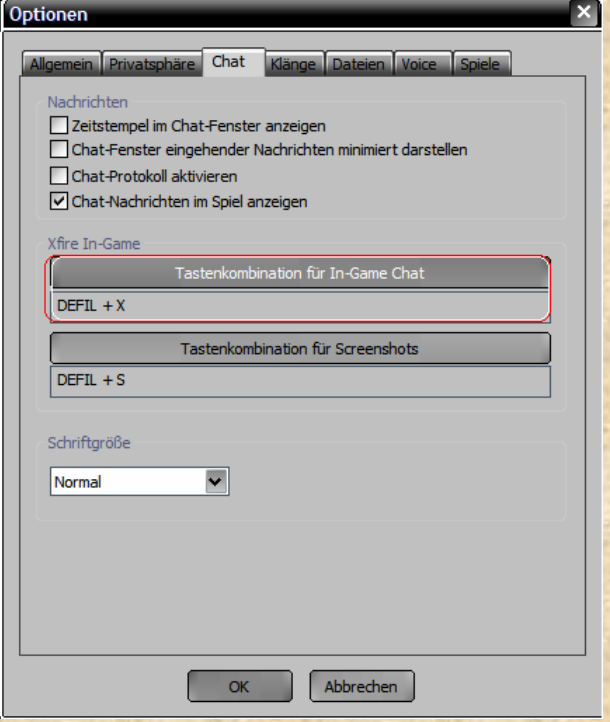

**Genau. Hier findet ihr das Tastenkürzel um später von Wow aus in den Chat zu gelangen. Standardeinstellung ist "scoll lock & x"** 

## **Ein Tipp von mir:**

**Hier ein Skin für Xfire : http://www.xfire.com/files/2001/**

## **Einfach auf "get only this file" clicken**

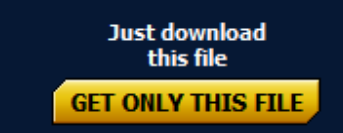

 **(nein, nicht hier…auf der Webseite** ☺ **)** 

**Und automatisch wird die Datei in Xfire untergeladen.** 

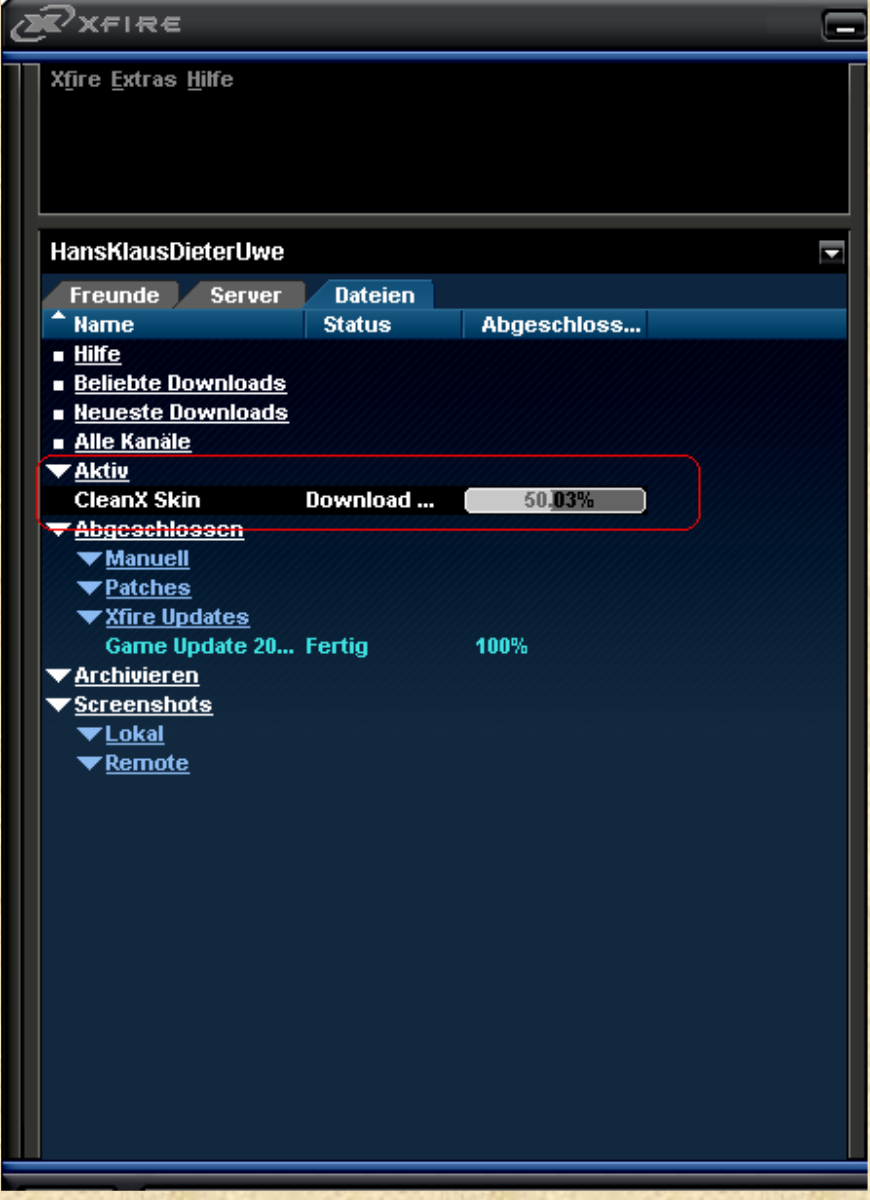

**Nach beendetem Download einfach Extras aklicken, dann Skin und dann \*CleanX" auswählen.** 

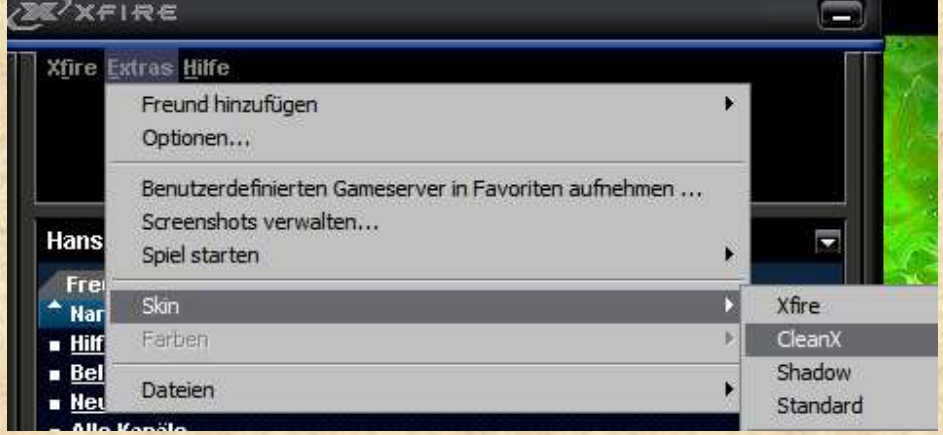

**Und schon ist's wieder übersichtlich.** ☺

**Letzer Teil bevor Ihr loslegen könnt:** 

**Freunde hinzufügen.** 

**Dafür klickt Ihr auf** 

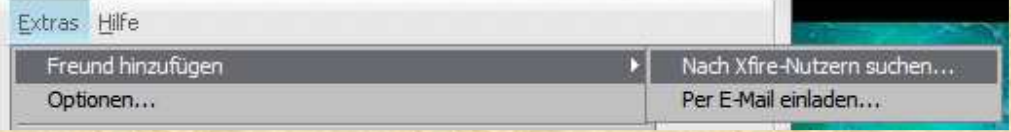

Und anschliessend im folgenden Fenster nur noch den "Usernamen eingeben und das wars"

☺*Glückwunsch! Ihr habts geschafft Glückwunsch! Ihr habts geschafft* ☺

**Wenn Ihr noch fragen habt, und es schon soweit mit der Installation geschafft habt:** 

**Mein User Tag ist tomsmylez Ingame werdet Ihr auf "Leeven treffen"** 

**Für alle, die soweit klar kommen und nun loslegen möchten:** 

**Startet Xfire (es reicht völlig wenn unten rechts die Ikone angezeigt wird)** 

 $\blacksquare$  <br> <br> 2 <br> <br> 2 <br> <br><br><br><br><br><br><br><br><br><br><br><br><br><br><br><br><br><br><br><br><br><br><br><br><br><br><br><br><br><br><br><br><br><br><br>

**Und dann startet WOW.** 

**Wenn das Spiel bis läuft, drückt einfach Scroll Lock und C (falls Ihr da nichts geändert habt)** 

**Dann sollte das Chatfenster von Xfire im Game erscheinen.** 

**Eine Erklärung zu XFire Ingame folgt im Laufe des Nachmittags.** 

*Viel Spass soweit mit Xfire und Wow !*